# *GUIA DE ELABORACION DE LA ACTIVIDAD AUTOEVALUABLE EN GEOGEBRA*

## *AUTOR: DILIA VANEGAS*

### *GUIA PARA USO DE FUNCIONES Y ECUACIONES.*

### **Taller 3 parcial encadenado a las funciones de la guía anterior**

En esta sección vamos a crear un modelo para una actividad donde el alumno debe aprender en distintas fases de dificultad una destreza; 1) Operar con números enteros; 2) Con decimales o fracciones; 3) sistemas de ecuaciones o inecuaciones; 4) aprender las propiedades de las funciones; 5) calcular áreas o perímetros. Entre otras.

El trabajo será realizado por fases:

En cada fase los alumnos tendrán que resolver un determinado numero de ejercicios correctos para pasar a la siguiente fase. Si fallan el mismo número de ejercicios volverán a la fase anterior.

Siguiendo el esquema para la realización del modelo:

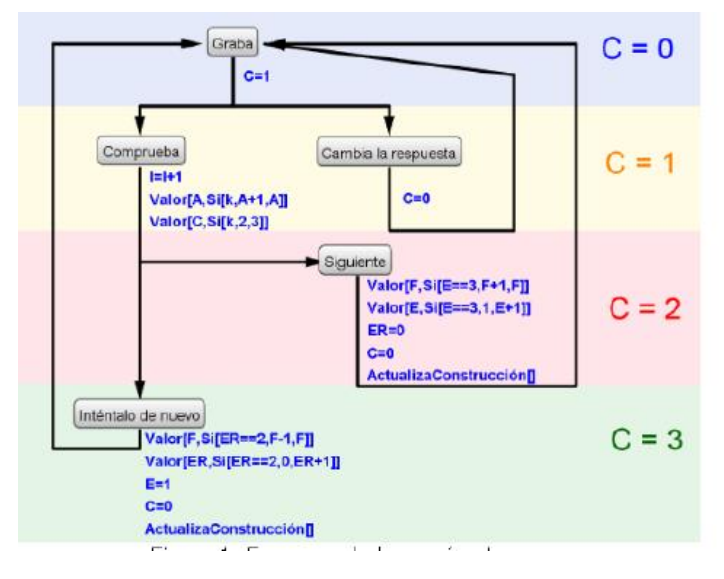

Ahora se debe crear los siguientes parámetros:

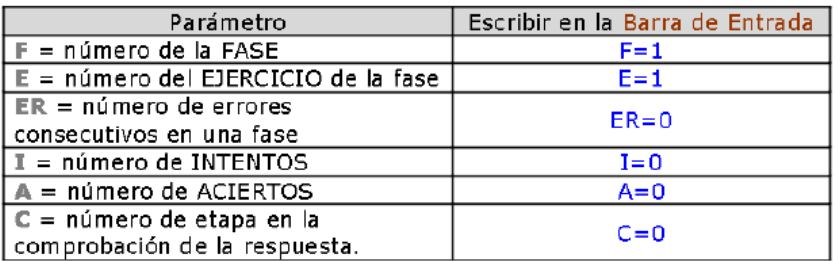

La variable Booleana k:

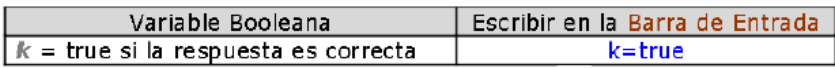

Y los siguientes botones que se crean con el modo  $\vert_{\text{OK}}$ 

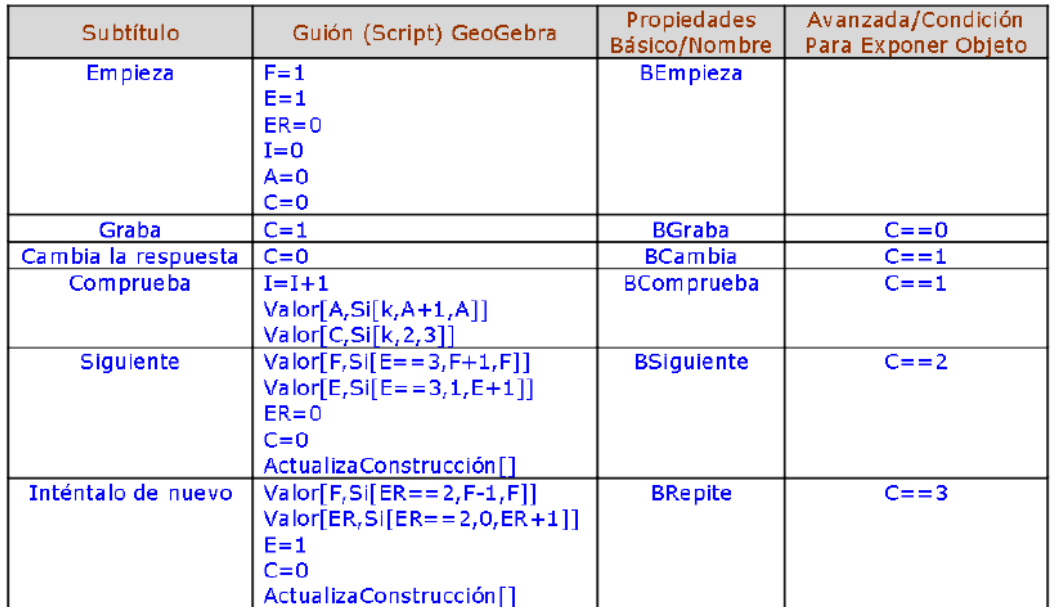

Por último falta crear la variable que corresponde a la respuesta del alumno RES:

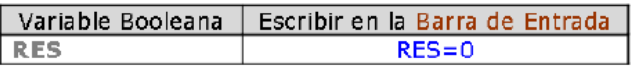

Su casilla de entrada para que el alumno inserte la respuesta con el modo  $\parallel$  <sub>a=1</sub> asilla de entrada asociada a la variable RES:

a=1

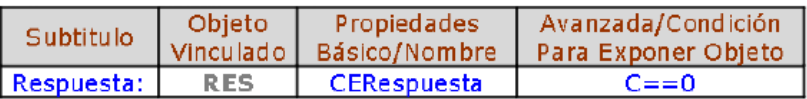

Y los textos con el modo ABC Texto, que informen al alumno sobre la situación en que se encuentra la actividad (para insertar las variables F,E y RES se utiliza la pestaña Objeto):

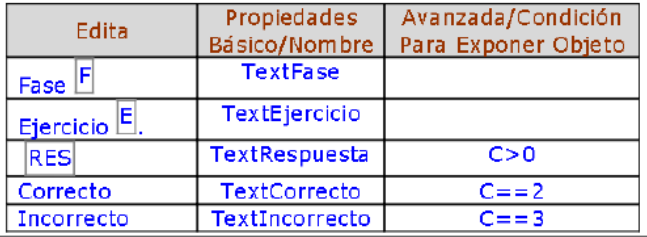

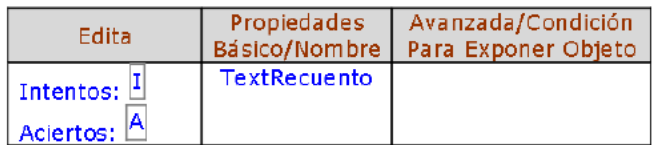

Guarda el archivo con el nombre modelo. ggb.

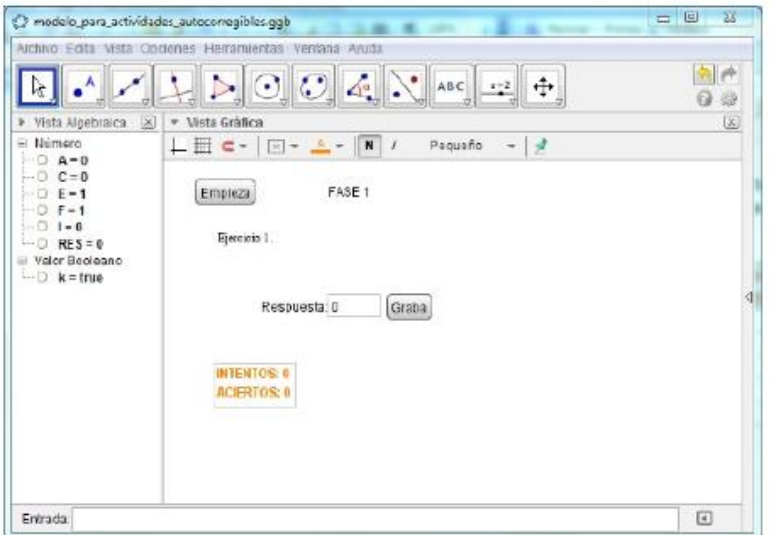

Elaboración de las actividades:

Una vez creado el modelo, elaboremos los ejercicios con sus soluciones para desarrollar unas destrezas concretas teniendo en cuenta que:

- 1. El diseño de la actividad y el grado de la dificultad en cada fase.
- 2. El uso del comando AleatorioEntre[m,n] para que los alumnos dispongan de un mismo tipo de ejercicio con distintos datos.
- 3. La distinción entre el enunciado y la ejecución de la actividad. Así por ejemplo para crear una plantilla para la resolución de ecuaciones de primer grado, por un lado, tenemos que crear un texto de la siguiente forma:

![](_page_2_Picture_6.jpeg)

Donde a y b son variables aleatorias, siendo el CAS donde se resuelva la ecuación.

4. En la barra de entrada escribe

```
a = (2AleatorioEntre[0,1]-1)<sup>*</sup>AleatorioEntre[1, 9]b=AleatorioEntre[-9, 9]
```
- 5. Luego se escribe en la celda  $\overline{A1}$  de la hoja de calculo la primera parte de la ecuación  $x+a$  y en la celda B1 la segunda parte  $B1(x):b$  es necesario escribirla asi para que el programa sepa que se refiere una función.
- 6. Se respite el mismo proceso para las fases que se hayan creado
- 7. Se seleccionan las fases de las celdas y se crea la lista 1 de los primeros miemros de la ecuación y se hace lo mismo con el segundo miembro de la ecuación, por ultimo se modifica el TextEjercicio utilizando el comando Elemento[<lista1>,<numero>]con la casilla Fórmula Latex marcada.

text{ejercicio E, Resuelve: Elemento[lista1,F]=Elemento[lista2,F].}

para insertar la ecuación utilizamos la pestaña Objeto, seleccionando casilla vacía y escribimos dentro de la casilla Soluciones con CAS

en las soluciones con CAS, desde el menú vista abrimos CAS-Calculo Simbólico, escribimos en la primera celda:

lista3:=Resuelve[Elemento[lista2,F]=Elemento[lista3,F]]

luego de pulsar enter surge una nueva lista 3 con la solución de la ecuación.

En cuanto a las variables RES Y K, CAS nos da la solución de la ecuación en una lista que contiene una recta. Por tanto la variable RES debe ser una recta. Escribimos en la barra de entrada.

#### $RFS:=x=0$

Finalmente modificamos la definición de la variable Booleana:

Elemento[lista3,F]==RES

Luego guarda el archivo y comparte en ggb, en ggt, y súbelas a la plataforma.

#### **Función polinómica de primer grado**

- ➢ Funciones de primer grado Término independiente Coeficiente de grado uno Recta que pasa por dos puntos
- ➢ Aplicaciones

**Objetivos**

- ❖ Distinguir entre los distintos tipos de funciones cuya gráfica es una recta y trabajar conellas.
- ❖ Determinar la pendiente de una recta y su relación con el crecimiento.
- ❖ Calcular la ecuación de una recta que pasa por dos puntos dados.

**Funciones polinómicas de primer grado** o de **grado 1**(también conocidas como **función** lineal, **función** afín): son **funciones que** están compuestas por un escalar **que** multiplica a la variable independiente más una constante. Su mayor exponente es x elevado a **1**. Su representación gráfica es una parábola vertical.

### **Representa cada grafica f(x):**

![](_page_3_Picture_428.jpeg)

### **PROBLEMAS DE APLICACIÓN**

#### **FUNCIÓN LINEAL o DE PROPORCIONALIDAD DIRECTA** *(y=mx)*

- **1. a)** Hallar la ecuación de una función lineal sabiendo que pasa por el punto  $P(1,7)$ 
	- **b)** Ídem para P(-1,3)
	- **c)** Ídem para P(2,5)
- **2.** Si se sabe que una función lineal pasa por el punto P(1,2), calcular su ecuación, y, a partir de ésta, hallarel valor de dicha función para x=3, x=5  $y = -8$
- **3.** Calcular la pendiente y la ecuación de las funciones de proporcionalidad directa que aparecen en elsiguiente gráfico:
- **4.** Un kg de patatas cuesta 55 céntimos. Obtener y a continuación representar la función que define el coste de las patatas (**y**) en función de los kg comprados (**x**). ¿Cuál es su Dom(f)? ¿Cuánto costarán 3,5 kg?

¿Qué cantidad podremos comprar si sólo disponemos de un billete de 5 €?

- *5.* Un grifo vierte agua a un depósito dejando caer cada minuto 25 litros. Formar una tabla de valores apropiada para representar la función "capacidad" en función del tiempo. ¿Cuánto tiempo tardará enllenar una piscina de 50 m $3$ ?
- **6.** Los paquetes de folios que compra un determinado instituto constan de 500 folios y cuestan  $3 \notin$ .
	- **a)** Formar una tabla que nos indique el precio de 1, 2, ..., 10 folios.
	- **b)** Dibujar la gráfica correspondiente ¿Qué tipo de función se obtiene? ¿Cuál es la ecuación?
- **7.** Pasada la Navidad, unos grandes almacenes hacen en todos los artículos un 20% de descuento.
	- **a)** ¿Cuál será el precio rebajado de unas zapatillas de deporte que costaban 45 €? ¿Y de un chándal que costaba 60 €?
	- **b)** Si llamamos **x** al antiguo precio del artículo e **y** al precio rebajado, ¿qué función se obtiene?
- **8.** El IVA es un impuesto que en muchos productos supone un recargo del

16%. Si un fontanero hace una reparación de 240 €, ¿a cuánto ascenderá con el IVA? ¿Y si la reparación costara 50 €? Obtener la expresión algebraica general correspondiente al precio del trabajo del fontanero y la cantidad que se

**9.** Se quiere abrir un pozo de forma cilíndrica de diámetro 2 m. Expresar el volumen de agua que cabe en él en función de la profundidad *h*. ¿Qué tipo de función se obtiene?

# **FUNCIÓN AFÍN** *(y=mx+n)*

**10.** Representar las siguientes rectas (mismos ejes de coordenadas en cada apartado) **obteniendo únicamente 2 puntos** (preferentemente los de corte con los ejes). Comprobar, además, su pendiente ysu ordenada en el origen:

a)  $Y=2x$ 

b)  $Y=x/2+3$ 

Bibliografía

Falcon, R. (2013). *Actividades Autoevaluables con Geogebra*.

<https://www.geogebra.org/>

<https://www.geogebra.org/m/gansdzcm>

[https://www.google.com/search?q=actividades+autoevaluables+en+geogebra+](https://www.google.com/search?q=actividades+autoevaluables+en+geogebra+para+decimo+grado&oq=actividades+&aqs=chrome.1.69i57j69i59j0i433l2j0l2j0i433j69i61.4367j0j1&sourceid=chrome&ie=UTF-8) [para+decimo+grado&oq=actividades+&aqs=chrome.1.69i57j69i59j0i433l2j0l2j0](https://www.google.com/search?q=actividades+autoevaluables+en+geogebra+para+decimo+grado&oq=actividades+&aqs=chrome.1.69i57j69i59j0i433l2j0l2j0i433j69i61.4367j0j1&sourceid=chrome&ie=UTF-8) [i433j69i61.4367j0j1&sourceid=chrome&ie=UTF-8](https://www.google.com/search?q=actividades+autoevaluables+en+geogebra+para+decimo+grado&oq=actividades+&aqs=chrome.1.69i57j69i59j0i433l2j0l2j0i433j69i61.4367j0j1&sourceid=chrome&ie=UTF-8)

<https://www.geogebra.org/m/dEV5qYNY>